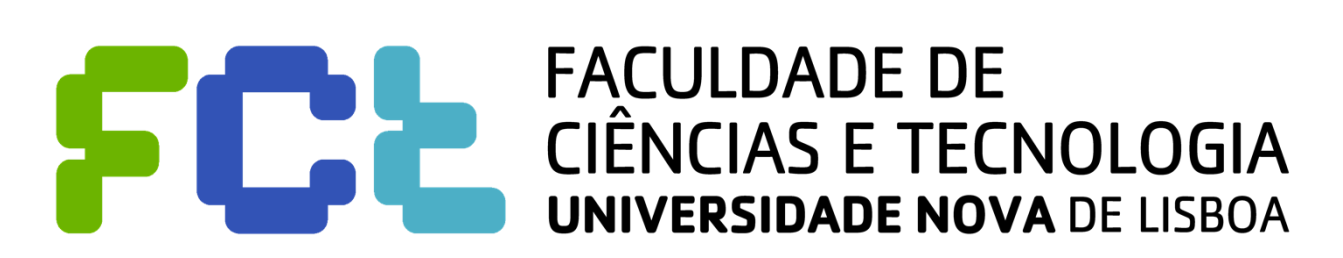

Departamento de Engenharia Electrotécnica

# **Sistemas de Telecomunicações**

# **2012/2013**

## **Trabalho 0: Demonstração do ambiente Java Aprendizagem do desenvolvimento de aplicações**

Aula 3 – Aplicação com sockets orientados à ligação (Versão 2)

## *Mestrado integrado em Engenharia Eletrotécnica e de Computadores*

**Luís Bernardo Paulo da Fonseca Pinto**

# Índice

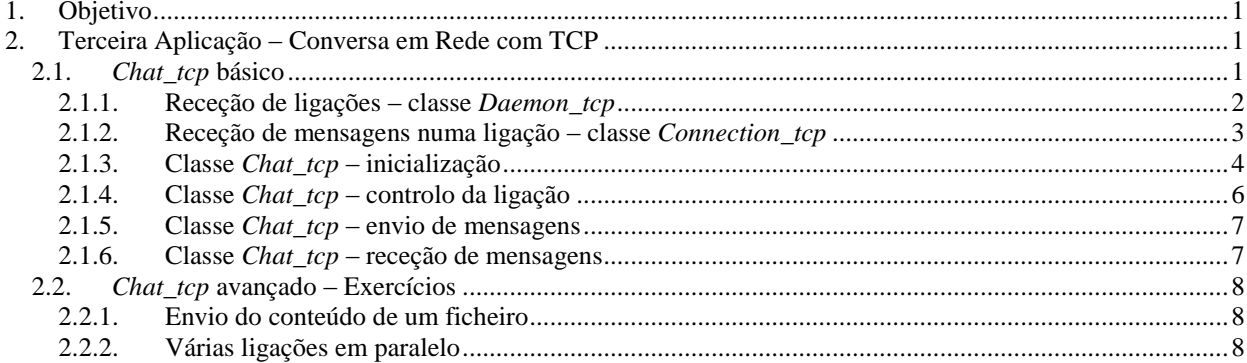

### <span id="page-2-0"></span>**1. OBJETIVO**

**Familiarização com a linguagem de programação Java e com o desenvolvimento de aplicações que comunicam usando** *sockets* **orientados à ligação no ambiente de desenvolvimento NetBeans**. O trabalho consiste na introdução parcial do código seguindo as instruções do enunciado, aprendendo a utilizar o ambiente e um conjunto de classes da biblioteca da linguagem Java. É fornecido um projeto com o início do trabalho, que é completado num conjunto de exercícios.

## <span id="page-2-1"></span>**2. TERCEIRA APLICAÇÃO – CONVERSA EM REDE COM TCP**

Esta secção ilustra o desenvolvimento de uma aplicação utilizando *sockets* orientados à ligação (TCP). A aplicação suporta a troca de mensagens e ficheiros em rede, onde cada participante tem uma janela onde recebe mensagens de outros elementos (*Remote*) e uma janela onde escreve as suas mensagens (*Local*). O utilizador especifica o endereço IP e o número de porto da máquina à qual se pretende ligar, estabelecendo a ligação ou recebendo a ligação de outro utilizador, e podendo terminar a ligação.

#### <span id="page-2-2"></span>**2.1.***CHAT\_TCP* **BÁSICO**

A primeira versão suporta apenas a troca simples de mensagens entre utilizadores e apenas suporta uma ligação a um utilizador de cada vez. É fornecido aos alunos o projeto NetBeans com esta primeira parte completa.

Neste projeto usa-se praticamente a mesma interface gráfica do exemplo da aula anterior (*Chat\_udp*) e as funções gráficas associadas, excetuando um botão com estado adicional ("*Connect*"), associado à variável jToggleButtonConnect, que foi colocado no painel *Remote*, conforme está representado na figura à direita. Também se mudou o nome da janela principal para "*Chat\_tcp*".

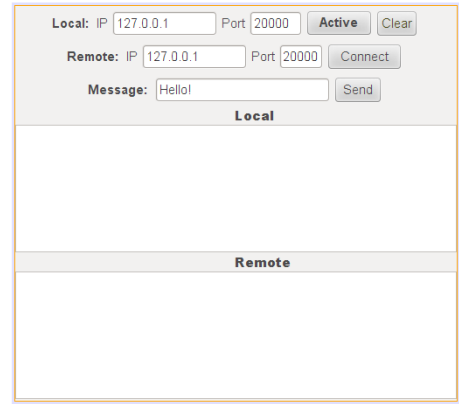

Embora a interface gráfica seja quase igual, a realização é substancialmente diferente porque a comunicação com *sockets* TCP usa duas classes. A classse ServerSocket é usada para receber ligações, e cada ligação recebida usa Socket para comunicar (e no caso do cliente para iniciar uma ligação). Ver o documento "Introdução ao desenvolvimento de aplicações…" que contém uma apresentação destas classes e exemplos do seu uso.

Para além disso, a comunicação com *sockets* TCP inclui duas fases: primeiro estabelece-se a ligação; só depois é que se pode comunicar.

Desta forma, a aplicação vai ter dois estados:

No estado "IDLE" está à espera de estabelecer ligação, ou por iniciativa própria (botão "*Connect*") ou recebendo uma ligação de outro utilizador;

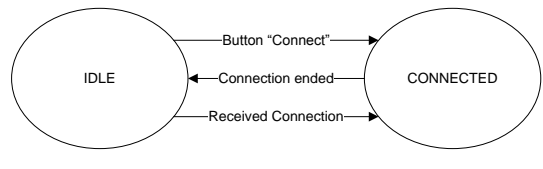

No estado "CONNECTED" tem uma ligação ativa, recebe e envia dados em paralelo.

Em qualquer dos estados existem chamadas bloqueantes, pelo que para cada um dos estados existe sempre a necessidade de ter duas atividades em paralelo. A *thread* principal chama-se *Chat\_tcp* e está associada à interface gráfica, tratando por exemplo do botão "*Connect*".

No estado IDLE usa-se outra *thread* (*Daemon\_tcp*) para esperar por ligações de outros utilizadores. Cada vez que uma ligação é estabelecida a *thread Daemon\_tcp* chama o objeto *Chat\_tcp* pelo método start connection thread (Antes de continuar a ler, tente imaginar o que este método faz a partir do seu nome…).

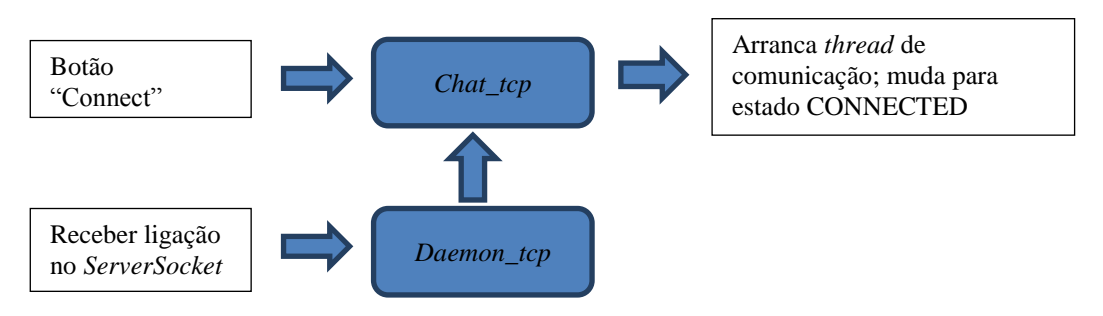

Mal uma ligação seja aceite, o objeto *Chat\_tcp* cria um objeto *Connection\_tcp* que vai ficar a ler o *socket* de entrada. Estamos no estado CONNECTED e o objeto *Connection\_tcp* é uma *thread*. Quando existe uma linha para ler (ver o documento "Introdução a desenvolvimento de aplicações…") é chamado o método receive\_message do objeto *Chat\_tcp*.

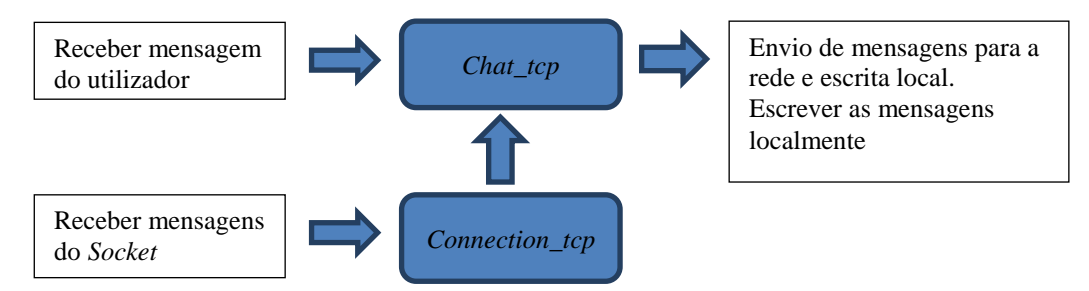

Neste momento já deve ser óbvia a estrutura do programa: Existe uma *thread* sempre à espera de novas ligações. Sempre que existe uma nova ligação é criada uma nova *thread* para ler o *socket* dessa ligação. Quando acabar a ligação essa *thread* é destruída.

Nesta versão inicial do programa optou-se por ter apenas uma *thread* extra ligada. Isto é, só pode haver uma ligação TCP e nunca se vai ter uma "*thread 2*", uma "*thread 3*", etc., ligadas ao mesmo tempo e a receber mensagens.

#### **2.1.1. Receção de ligações – classe** *Daemon\_tcp*

<span id="page-3-0"></span>O objeto *Daemon\_tcp* fica bloqueado à espera de receber ligações no ServerSocket ss. Como se pretende que apenas aceite uma ligação de cada vez, a *thread* apenas corre uma vez a instrução ss.accept(), que retorna um objeto s da classe Socket, que depois é usado para trocar mensagens. Repare-se ainda na utilização das instruções do Java try-catchfinally, de forma a garantir que mesmo com erros, a variável isRunning fica sempre com o valor false no fim da *thread*.

Em relação ao *Chat\_udp* também se introduziu uma novidade aqui: o método stopRunning invoca a instrução this.interrupt() de maneira a garantir que a operação accept é interrompida, evitando ter duas ligações ativas.

```
public class Daemon tcp extends Thread {
 volatile boolean isRunning = false;
 Chat tcp root; // Main window object
  ServerSocket ss; // server socket
  public Daemon_tcp(Chat_tcp root, ServerSocket _ss) { // Constructor
    this.root = root;
   this.ss = ss;
 }
  public boolean isRunning() {
    return isRunning;
 }
  public void run() { // Thread "2" code
    isRunning = true;
    try {
     Socket s = ss.accept(); // Waits for a new connection; s is a new Socket
      root.start_connection_thread(s); // Asks Chat_tcp to start the connection thread
    } catch (Exception e) { // Exception
      if (isRunning) {
       root. Log rem ("Exception in Daemon tcp : " + e);
 }
    } finally { // Always runs
      isRunning = false;
    }
  }
  public void stopRunning() { // Stops main thread, interrupting the accept operation
    if (isRunning) {
      isRunning = false;
      this.interrupt();
    }
  }
 // end of class Daemon tcp
```
#### **2.1.2. Receção de mensagens numa ligação – classe** *Connection\_tcp*

<span id="page-4-0"></span>O objeto *Connection\_tcp* fica em ciclo à espera de receber mensagens do *socket* associado a uma ligação (classe Socket), invocando o método receive\_message da classe *Chat\_tcp* para cada mensagem recebida (i.e. cada vez que se recebe uma linha de texto). Este objeto centraliza toda a comunicação através do *socket* disponibilizando os métodos:

- send\_message para o envio de mensagens, e
- toString, que retorna uma *string* com um identificador único constituído por "*endereço IP : número porto*". Devido a definirmos o método toString, um objeto desta classe pode ser convertido para String automaticamente pelo compilador de Java.

O protocolo usado para enviar as mensagens consiste em acrescentar uma mudança de linha  $(\cdot \nabla \cdot n)$  ao final da mensagem, permitindo que seja lida pela instrução in. readline(), que lê até ao fim da linha, extraindo o fim de linha. Novamente, são usadas as instruções trycatch-finally, de forma a garantir que a ligação é fechada quando a *thread* termina. O código dentro de finally é sempre executado, independentemente de ter ocorrido um erro, ter-se chamado return para sair da função, ou ter-se chegado ao fim do código dentro do try.

```
public class Connection tcp extends Thread {
  volatile boolean keepRunning = true;
 Chat tcp root; // Main window object
  Socket s; // socket
  PrintStream pout; // Device used to write strings to the socket
  BufferedReader in; // Device used to read from socket
  Connection_tcp(Chat_tcp _root, Socket _s) {
   this.root = \frac{1}{\sqrt{1}}this.s = s;
   }
  public String toString() { // Returns the remote's ID
    if ((s==null) || !s.isConnected()) {
      return "null";
 }
    return s.getInetAddress().getHostAddress()+":"+s.getPort();
   } 
  public boolean send_message(String msg) { // Sends a message through the connection
    try {
      pout.print(msg + "\n");
      return true;
    } catch (Exception e) {
      return false;
    }
   }
  public void run() { // Threads code
    try {
      String message;
      in = new BufferedReader(new InputStreamReader(s.getInputStream(), "8859_1"));
      pout = new PrintStream(s.getOutputStream(), false, "8859_1");
      while (keepRunning) { // Loop waiting for messages
        message = in.readLine(); // Blocks waiting for new messages (line of text)
        if (message == null) { // End of connection
          return;
 }
        root.receive_message(this, message); // Calls Chat_tcp object
 }
     } catch (Exception e) { // Catches all errors
      if (keepRunning) {
        System.out.println("Error " + e);
 }
    } finally { // Always runs this code, even when return is called!
      try {
         s.close(); // Close the socket and all devices associated
      } catch (Exception e) { /* Ignore everything */ }
     root.connection thread ended(this); // Inform Chat tcp object that thread ended
    }
  }
  public void stopRunning() { // Stops the thread
    keepRunning = false;
    try {
      s.close(); // Closes the socket and all devices associated; triggers an exception
    } catch (Exception e) { 
      System.err.println("Error closing socket: "+e); 
 }
 }
} // end of class Connection_tcp
```
#### **2.1.3. Classe** *Chat\_tcp* **– inicialização**

<span id="page-5-0"></span>A classe *Chat\_tcp* foi criada associada à interface gráfica, e é responsável pela realização de toda a lógica do programa. São usadas três variáveis principais: ss, conn e serv. A variável ss guarda o objeto do tipo ServerSocket usado para receber ligações; a variável conn vai conter objeto to tipo *Connection\_tcp* (ou é null caso a *thread* esteja inativa); a variável serv vai conter objeto to tipo *Daemon\_tcp* (ou é null caso a *thread* esteja inativa). Define ainda a

variável auxiliar formatter, para formatar a escrita de datas para "*hora:minutos*", que é inicializada logo na declaração, pois não depende de nenhum valor externo.

```
// Variables declaration
private ServerSocket ss; // server socket
private Connection tcp conn \frac{1}{2} // Connection object;
private Daemon tcp serv; \frac{1}{2} // thread for connection reception
private java.text.SimpleDateFormat formatter = // Formatter for dates
                  new java.text.SimpleDateFormat("hh:mm:ss");
```
O construtor da classe define o valor inicial das variáveis, preenche as caixas de texto dos endereços IP com o endereço local, e define o valor do porto local a 20000, por omissão.

```
public Chat tcp() {
  initComponents(); // defined by NetBeans, creates the graphical window
  ss = null; // Set null value - meaning "not initialized"
  serv = null; // Set null value – meaning "not initialized"<br>
conn = null; // Set null value – meaning "not initialized"
                     connect that we have a null value – meaning "not initialized"
   try {
     // Get local IP and set port to 0
    InetAddress addr = InetAddress.getLocalHost(); // Get the local IP address
 jTextLocIP.setText(addr.getHostAddress()); // Set the IP text fields to 
 jTextRemIP.setText(addr.getHostAddress()); // the local address
   } catch (UnknownHostException e) {
     System.err.println("Unable to determine local IP address: " + e);
    System.exit(-1); // Closes the application
 }
   jTextLocPort.setText("20000");
}
```
Tal como no *Chat\_udp*, o arranque da aplicação é controlado na função que trata o botão com estado "*Active*". Quando o botão é ativado, a função lê o número de porto local, cria o ServerSocket ss, e cria e arranca a *thread* que recebe ligações, pré-preenchendo o número de porto local e remoto. Em caso de erro, desliga o botão voltando ao estado inicial. Quando o botão é desativado, a função para as *threads* e fecha ss.

```
private void jToggleButtonActiveActionPerformed(java.awt.event.ActionEvent evt) 
  if (jToggleButtonActive.isSelected()) { // The button is ON
    int port;
    try { // Read the port number in Local Port text field
      port = Integer.parseInt(jTextLocPort.getText());
     } catch (NumberFormatException e) {
     Log loc("Invalid local port number: " + e + "\n");
      jToggleButtonActive.setSelected(false); // Set the button off
      return;
 }
    try {
      ss = new ServerSocket(port); // Create TCP Server socket
      jTextLocPort.setText("" + sock.getLocalPort());
      jTextRemPort.setText("" + sock.getLocalPort()+1);
      serv = new Daemon_tcp(this, ss); // Create the connection receiver thread
     serv.start(); \frac{1}{2} // Start the thread
     Log loc("Chat tcp active\n");
     } catch (SocketException e) {
     Log loc("Socket creation failure: " + e + "\n\langle n" \rangle;
      jToggleButtonActive.setSelected(false); // Set the button off
 }
  } else { // The button is OFF
   if (serv != null) { \frac{1}{2} If connection receiver thread is running
      serv.stopRunning(); // Stop the thread
     serv = null; \frac{1}{2} // Thread will be garbadge collected after it stops
 }
    if (conn != null) { // If connection thread is running
      conn.stopRunning(); // Stop the thread
     conn = null; // Thread will be garbadge collected after it stops
```

```
 }
    if (ss != null) { // If server socket is active
      try {
       ss.close(); // Close the socket
      } catch (IOException ex) { /* Ignore */ }
     ss = null; \frac{1}{2} // Forces garbadge collecting
 }
    Log_loc("Chat_tcp stopped\n");
 }
}
```
#### **2.1.4. Classe** *Chat\_tcp* **– controlo da ligação**

<span id="page-7-0"></span>Há duas maneiras de começar uma ligação: ou recebendo uma ligação através da *thread* da classe *Daemon\_tcp*, ou iniciando uma nova ligação através do botão "*Connect*". O primeiro caso foi descrito na secção [2.1.1,](#page-3-0) onde se mostrou que após receber a ligação se invoca o método start connection thread da classe *Chat\_tcp*. O código do método é apresentado de seguida, mostrando-se que é criado e ativado um objeto *thread* da classe *Connection\_tcp*. Para além disso, ativa-se o botão "*Connect*", permitindo ao utilizador parar a ligação.

```
public void start connection thread(Socket s) {
 conn = new Connection tcp(this, s); // Create the connection thread object
 Log rem("Connected to " + conn.toString() + "\n");
  jToggleButtonConnect.setSelected(true); // Set ON the "Connect" button
  conn.start(); \frac{1}{2} // Starts the connection thread
}
```
O segundo método de criar uma ligação está realizado na função de tratamento do botão com estado "*Connect*". Neste caso, se estiver ativo, são lidos os valores dos campos *Remote IP* e *Remote Port* e é criado o objeto cs da classe Socket ligado ao utilizador remoto. Caso tenha sucesso a criar a ligação, é parada a *thread* serv para não receber ligações enquanto tiver a ligação ativa e é iniciada a *thread* conn associada à ligação com a função start\_connection\_thread. Em caso de erro, o botão "*Connect*" é deixado desseleccionado.

O botão "*Connect*" é usado para parar uma ligação quando é desligado (fica desseleccionado).

```
private void jToggleButtonConnectActionPerformed(java.awt.event.ActionEvent evt) {
   if (jToggleButtonConnect.isSelected()) { // The button is ON - Start the connection
   if (con != null) { // A Connection is active; ignore request
      return;
 }
    InetAddress netip;
    try { // Test IP address in Remote IP text box
      netip = InetAddress.getByName(jTextRemIP.getText());
     } catch (UnknownHostException e) {
     Log_loc("Invalid remote host address: " + e + "\n");
      jToggleButtonConnect.setSelected(false);
      return;
     }
    int port;
    try { // Test port
      port = Integer.parseInt(jTextRemPort.getText());
    } catch (NumberFormatException e) {
     Log loc("Invalid remote port number: " + e + "\n");
      jToggleButtonConnect.setSelected(false);
      return;
     }
    try {
       Socket cs = new Socket(netip, port); // Create and connect a socket to the remote
      if (cs := null) \{ // Is connected
       start connection thread(cs); // Start the connection thread
       serv.stopRunning(); \sqrt{2} // Stop connection receive thread
        serv= null;
```
}

```
 } catch (Exception ex) {
     Log_loc("Connection to " + jTextRemIP.getText() + ":" + jTextRemPort.getText() +
                   " failed\n");
      jToggleButtonConnect.setSelected(false);
 }
  } else { // The button is OFF – stop the connection
   if (con != null) {
      con.stopRunning(); // Stop the connection
      con= null;
    }
  }
}
```
Sempre que a *thread* Connection tcp termina, é invocado o método connection\_thread\_ended da classe *Chat\_tcp*. Este método torna a reativar a *thread Daemon\_tcp* e a desligar o botão "*Connect*", voltando a estar preparado para criar novas ligações.

```
public void connection thread ended(Connection tcp th) {
 Log_rem("Connection to "+ th.toString() + " ended\n");
   conn = null;
  serv = new Daemon_tcp(this, ss); // Create the connection receiver thread
  serv.start(); \frac{1}{2} // Start the thread
   jToggleButtonConnect.setSelected(false); // Set OFF the "Connect" button
}
```
#### **2.1.5. Classe** *Chat\_tcp* **– envio de mensagens**

<span id="page-8-0"></span>As mensagens são enviadas através do botão "*Send*", que invoca o método send message. A realização é simples neste caso, pois recorre ao método send\_message da classe *Connection\_tcp*, após obter o texto que está na caixa de texto *Message*.

```
public synchronized void send_message() {
 if (conn == null) {
   Log loc("Connection isn't active!\n");
    return;
 }
  String message = jTextMessage.getText(); // Get the text from the Message box
  if (message.length() == 0) {
   Log loc("Empty message: not sent\n");
    return;
 }
  if (conn.send_message(message)) { // Send the message using the conn object
    // Write message to jTextAreaLocal
   Log loc(formatter.format(new Date()) + " - sent '" + message + "'\n");
   }
}
```
#### **2.1.6. Classe** *Chat\_tcp* **– receção de mensagens**

<span id="page-8-1"></span>A receção de mensagens é realizada na *thread Connection\_tcp*, mas o conteúdo da mensagem é passado ao objeto da classe *Chat\_tcp* através do método receive\_message, que se limita a escrever o conteúdo na janela respetiva.

```
public synchronized void receive message(Connection tcp con, String msg) {
  try {
   Date date = new Date(); // Get reception date
    // Write message contents
   Log rem(formatter.format(date) + " - received '" + msg + "'\n");
  } catch (Exception e) {
   Log rem("Error in receive message: " + e + "\n");
 \overline{1}}
```
### <span id="page-9-0"></span>**2.2.***CHAT\_TCP* **AVANÇADO – EXERCÍCIOS**

Na segunda fase do trabalho pretende-se que os alunos realizem dois exercícios:

- O primeiro consiste em acrescentar um botão para enviar um ficheiro;
- <span id="page-9-1"></span>O segundo corresponde a modificar o programa para aceitar várias ligações em paralelo.

#### **2.2.1. Envio do conteúdo de um ficheiro**

Para realizar esta tarefa é necessário acrescentar um novo botão "*Send File*" e um objeto de escolha de ficheiro (File Chooser em *Swing Windows*). A rotina do novo botão deverá depois abrir uma janela de escolha de ficheiro (ver exemplo da Calculadora) e invocar um método de envio de ficheiro (por exemplo send\_file) a criar na classe *Connection\_tcp*. O método send file recebe o ficheiro (e.g. File f) e deve, por esta ordem, abrir o ficheiro em modo leitura, criar um objeto FileInputStream, criar um *buffer* (byte []), ler o conteúdo do ficheiro para o *buffer* e enviar o conteúdo para o *socket*, não se esquecendo de fechar o objeto FileInputStream:

```
public boolean send file(File f) { // Should be public because is called by Chat tcp
  FileInputStream fis = null;
   try {
   fis = new FileInputStream (f); // Open file input stream
    byte[] buffer= new byte[fis.available()];// allocate a buffer with the 
                                              // length of the file
    int n= fis.read(buffer); // read the entire file to buffer; 
                              //n counts the number of bytes actually read
    if (n != buffer.length) {
     root. Log loc("Did not read the entire file\n");
      return false;
 }
    pout.write(buffer, 0, n); // write to socket
    return true;
   } catch (IOException ex) {
   root. Log loc("Error sending file "+f+"\n");
    return false;
   } finally {
    try {
      fis.close(); // Always close the file
    } catch (IOException ex) { /* Ignore error */ }
   }
}
```
**Exercício 5.2.1:** Acrescente o método send\_file à classe *Connection\_tcp*. Implemente a funcionalidade de envio de ficheiro, descrita anteriormente, na classe *Chat\_tcp*. Consulte a documentação de apoio fornecida com o enunciado do trabalho e o exemplo da Calculadora.

#### **2.2.2. Várias ligações em paralelo**

<span id="page-9-2"></span>Este exercício é complexo, e vai requerer a utilização avançada de lista, de *threads* e de classes. Recomenda-se que antes de o realizar relembre como são usadas as *HashMaps* no exercício *Chat\_udp* e que observe com muita atenção como são geridas as duas *threads* no trabalho, tal como está agora.

Quando se passa a permitir usar várias ligações em paralelo, surge a necessidade de ficar "à espera" de mensagens em muitas ligações. Em Java, necessitamos de uma *thread* para cada ligação, portanto, vamos usar "muitas" *threads* em paralelo. Vamos continuar a usar as *threads* anteriores (*Daemon\_tcp* e *Connection\_tcp*), mas o objeto (a *thread*) para receber ligações (*Daemon\_tcp*) está sempre ativo e podem existir vários objetos (*threads*) de ligação (*Connection\_tcp*) ativos.

Para guardar as ligações usa-se uma estrutura de dados do tipo HashMap<String, Connection\_tcp>, isto é, uma lista de objetos de ligação, indexada pela *string* "*IP:porto*" (que pode ser obtida num objeto da classe *Connection\_tcp*, com o método toString()).Vai-se autorizar apenas uma ligação iniciada pelo utilizador (no botão "*Connect*"), que vai ficar guardada na variável conn, já existente no programa.

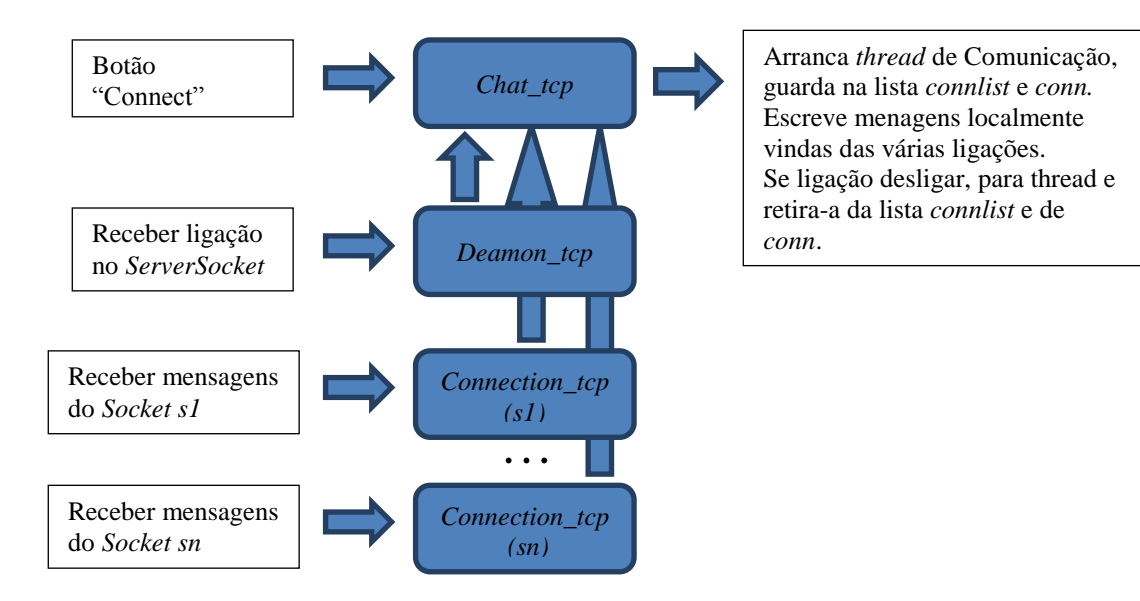

**Exercício 5.2.2A:** Declare e inicialize a lista connlist na classe *Chat\_tcp*:

```
private HashMap<String, Connection tcp> connlist =
                                              new HashMap<String, Connection tcp>();
```
A classe *Connection\_tcp* já está preparada para ter vários objetos a correr em paralelo. Torna-se apenas necessário modificar o que acontece cada vez que se arranca ou se para um objeto desta classe. Quando se arranca um objeto é necessário acrescentá-lo à lista (não se pode modificar o objeto conn, pois agora "significa" ligação local).

**Exercício 5.2.2B:** Modifique o método start\_connection\_thread da classe *Chat\_tcp* de maneira a acrescentar o novo objeto à lista connlist, retornando o objeto criado.

```
public Connection tcp start connection thread(Socket s) {
 Connection tcp c = new Connection tcp(this, s);// Create the connection thread object
 Log rem("Connected to " + c.toString() + "\n");
 c.start(); // Start the connection thread
  connlist.put(c.toString(), c); // Add object c to the list
   return c;
}
```
Quando um objeto *Connection\_tcp* termina, é necessário removê-lo da lista, e caso seja o objeto conn, é necessário limpar a variável. Deixa-se de modificar a *thread Daemon\_tcp*.

**Exercício 5.2.2C:** Modifique o método connection\_thread\_ended da classe *Chat\_tcp* de maneira a acrescentar o novo objeto à lista connlist, retornando o objeto criado.

```
public void connection thread ended(Connection tcp th) {
 Log rem("Connection to " + th.toString() + " ended\n");
   if (th == conn) { // if it is the thread initiated locally
    conn = null;
    jToggleButtonConnect.setSelected(false); // Set the Connect button OFF
 }
   connlist.remove(th.toString()); // Removes the thread from the list using the key
}
```
Para suportar várias ligações em paralelo, a *thread Daemon\_tcp* deixa de receber apenas uma ligação, mas passa a ficar indefinidamente em ciclo à espera de novas ligações, de forma semelhante ao que acontecia na classe *Daemon\_udp*.

**Exercício 5.2.2D:** Modifique a classe *Daemon\_tcp* de maneira a que fique em ciclo sempre à espera de novas ligações, e só saia em caso de erro ou quando o utilizador termina a *thread*.

O botão "*Connect*" também muda o seu funcionamento. Quando se liga, deve guardar a *thread Connection\_tcp* criada na variável conn, não modificando a *thread Daemon\_tcp*. A ideia  $\acute{\text{e}}$  usar o valor de conn para saber se o objeto iniciou (conn != null) ou não (conn == null) uma ligação. Quando se desliga, deve parar apenas a *thread* conn, e removê-la da lista.

**Exercício 5.2.2E:** Modifique o método jToggleButtonConnectActionPerformed da classe *Chat\_tcp* de maneira a ligar/desligar uma *thread* de ligação iniciada pelo utilizador, de acordo com o descrito no parágrafo anterior.

O envio de mensagens (e de ficheiros) deve ser enviado por todas as ligações.

**Exercício 5.2.2F:** Modifique o método send\_message da classe *Chat\_tcp* de maneira a enviar as mensagens por todas as ligações. O método send\_message deve ser invocado sobre todos os objetos da lista connlist. Para obter todos os objetos, pode-se usar um iterador sobre os valores, obtido com:

Iterator<Connection\_tcp> it= connlist.values().iterator();

A mensagem é enviada desde que a lista não esteja vazia (i.e. !connlist.isEmpty()).

**Exercício 5.2.2G:** Modifique o método associado ao envio de ficheiro da classe *Daemon\_tcp* de maneira a enviar o ficheiro para todas as ligações.

Para concluir a aplicação, falta apenas modificar o tratamento do botão "*Active*" de maneira a terminar TODAS as ligações ativas quando se desliga a aplicação.

**Exercício 5.2.2H:** Modifique o método jToggleButtonActiveActionPerformed da classe *Daemon\_tcp* de maneira a parar todas as ligações ativas e limpar a lista no fim (connlist.clear()). Tal como nos exercícios anteriores, deve "mandar parar" cada *thread* individualmente.